Norbert Preining; Ján Buša TeX Live 2008 a správa inštalácie TeX Live

*Zpravodaj Československého sdružení uživatelů TeXu*, Vol. 19 (2009), No. 1-2, 14–36

Persistent URL: <http://dml.cz/dmlcz/150022>

### **Terms of use:**

© Československé sdružení uživatelů TeXu, 2009

Institute of Mathematics of the Czech Academy of Sciences provides access to digitized documents strictly for personal use. Each copy of any part of this document must contain these *Terms of use*.

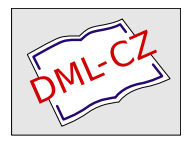

[This document has been digitized, optimized for electronic delivery](http://dml.cz) and stamped with digital signature within the project *DML-CZ: The Czech Digital Mathematics Library* http://dml.cz

# **TEX Live 2008 a správa inštalácie TEX Live**

NORBERT PREINING

#### **Abstrakt**

T<sub>EX</sub> Live 2008 bol vydaný len nedávno a DVD sú pripravené stať sa zlatými. Toto je prvé vydanie TEX Live obsahujúce TEX Live Manager*<sup>∗</sup>* (správcu inštalácie), skrátene tlmgr.

Okrem prevzatia niektorých úloh od texconfig (ktorý nikdy nebol k dispozícii pre Windows) TEX Live Manager konečne prináša do sveta TEX Live množstvo nových funkcií, predovšetkým možnosť voľby dynamickej aktualizácie.

Tento článok prezentuje nový inštalačný program TFX Live – TFX Live Manager – a na záver poskytuje prehľad o ďalších zmenách v inštalácii T<sub>EX</sub> Live 2008.

Kľ**účové slová:** T<sub>F</sub>X Live 2008, tlmgr.

## **Dôležitá poznámka**

Tento článok popisuje stav programu TEX Live Manager z októbra 2008 a neodpovedá úplne verzii na DVD. DVD verzia výborne funguje na nastavenia lokálnej konfigurácie (preto sme nadobudli pocit, že môže byť dodávaná), ale nie je dostatočne robustná pre spoľahlivú aktualizáciu cez Internet. Prvé, čo by mal používateľ pri aktualizácii urobiť, je získanie novej verzie programu tlmgr.

# **1. Úvod**

Po viac než ročnej programátorskej práci bol TEX Live 2008 vydaný s úplne novou štruktúrou [2, 3]. Tieto zmeny štruktúry neboli dôležité len pre samotných programátorov, pretože im trochu uľahčili prácu, ale systém sa stal aj konzistnejší vďaka odstráneniu duplicitných informácií.

Prvú zmenu, ktorú si môže používateľ všimnúť, je zjednotenie inštalačného programu pre všetky podporované platformy. Navyše grafické používateľské rozhranie (gui), ktoré používa tento inštalačný program, je tiež rovnaké pre všetky platformy. V Unixových systémoch je potrebný Perl a pre gui takisto knižnica Perl/Tk. Pre Windows dodávame minimálnu verziu Perlu s potrebnými modulmi.

*<sup>∗</sup>*Autor má zrejme na mysli, že je to nový program, TEX Live Manager je už v skorších inštaláciách (pozn. prekl.).

Prvá časť tohto článku poskytuje prehľad o novom inštalačnom programe.

Druhá zmena, ktorá sa dotkne používateľa, vyplýva z pridaniu programu TEX Live Manager, alebo skrátene tlmgr, do zoznamu programov. Tento program spravuje existujúcu inštaláciu TEX Live, balíky a voľby. Popri vykonávaní mnohých činností rovnakých ako texconfig, program tlmgr umožňuje inštalovať dodatočné balíky, aktualizovať a vymazávať existujúce balíky, vytvárať zálohy, vyhľadávať a získavať zoznamy všetkých balíkov.

## **2. Nový inštalačný program**

Vytvorenie nového inštalačného programu TEX Live si vyžiadala nová štruktúra balíkov [2]. Z pohľadu používateľa má nový inštalačný program len jednu vizuálnu zmenu, v skutočnosti však zahŕňa aj iné dôležité zmeny a to predovšetkým:

- T<sub>EX</sub> Live je možné nainštalovať z Internetu;
- *•* existuje len jeden inštalačný program, ktorý je možné spustiť aj v textovom režime – similujúci predchádzajúci skript install-tl.sh, alebo v režime gui (viacmenej napodobňujúcom program tlpmgui z inštalácie TEX Live 2007);
- *•* inštalácia pre Windows sa implementačne veľmi priblížila k unixovej inštalácii.

### **2.1. Inštalácia TEX Live z Internetu**

Ak ste získali dvd TEX Live, môžete spustiť inštalačný program ako obyčajne. Pod Windows to bude štandardný gui inštalačný program (viď nižšie), pod Unixom to bude inštalačný program v textovom režime.

Dodávame tiež inštalačný balík [1] obsahujúci všetky potrebné súbory na inštaláciu zo siete. Pri nezmenenom nastavení, normálna inštalácia použije zrkadlo ctanu, zvolené použitím služby http://mirror.ctan.org/, pozri http://tug. org/ctan.html#sites.

Na sťahovanie zo siete sú poskytované dva inštalačné programy. Program install-tl-unx.tar.gz je podporovaný len Unixom. install-tl.zip obsahuje naviac malú časť Perlu pre Windows, ktorá je potrebná na zavedenie systému. Tento druhý program funguje na všetkých platformách podporovaných inštaláciou TEX Live. Jediným dôvodom pre poskytnutie zvláštneho balíka pre Unix je jeho podstatne menšia veľkosť.

V každom prípade môžete prepísať zdroj, z ktorého chcete inštalovať použitím voľby -location v príkazovom riadku.

#### **2.2. Textový režim inštalačného programu**

Ak ste v posledných rokoch používali TEX Live, nezbadáte veľké zmeny v textovom režime inštalačného programu (pozri obr. 1). Náš cieľ bol, aby sa podobal čo

najviac inštalačným programom z predchádzajúcich vydaní. Jedna z nových volieb sa nachádza dolu v ponuke, menovite *nastavenie na spúšťanie z DVD*. Toto nazývame *živou* inštaláciou: nastaví minimálne zapisovateľné prostredie vo vašom počítači, pričom všetky vstupné súbory a binárne súbory ostávajú na DVD.

#### **2.3. Inštalačný program v režime GUI**

gui inštalačný program má takmer tú istú funkčnosť ako jeho textová verzia; chýba len možnosť nastavenia *živej* inštalácie. Je napísaný v Perle/Tk a preto by mal bežať na všetkých platformách (pod Unixom musí byť nainštalovaný Perl/Tk).

Základnú obrazovku môžete vidieť na obr. 2. Mala by vám veľmi pripomínať textový režim inštalačného programu. Rovnako ako v prípade inštalácie v textovom režime umožňuje vám zmeniť, ktoré binárne systémy majú byť nainštalované (obr. 3), zvoliť schému, ktorá má byť nainštalovaná (obr. 4) (*schéma* je preddefinovaný súbor balíkov vybraných na inštaláciu). Ďalej ešte môžete upresniť, ktoré kolekcie (kolekcia je súbor balíkov) a ktoré jazykové balíky sa majú inštalovať (obr. 5 a 6). Môžete zvoliť inštalačné adresáre pre TEX Live a prepnúť niektoré voľby, podobne ako tomu bolo v inštalačných programoch z nedávnych rokov a pri inštalácii v textovom režime.

V priebehu inštalácie zobrazuje stavový riadok hlavného okna čo sa momentálne deje a program súčasne vypisuje rovnaký výstup ako štandardný inštalačný program na terminále.

Pre obidva inštalačné programy (v textovom aj gui režime) sa v inštalačnom adresári vytvára súbor install-tl.log s presnejším záznamom o priebehu inštalácie. Ak chcete ohlásiť problémy pri inštalácii, pošlite nám prosím tento súbor.

### **2.4. Zosúladenie inštalácie pod Windows a pod Unixom**

TEX Live 2008 podporuje Windows 2000 a jeho neskoršie verzie. Vypustením podpory pre staršie verzie Windows je oveľa menej potrebné špeciálne zaobchádzanie s Windows.

Pod Windows 2000 a neskoršími verziami majú používatelia skutočný domovský adresár, menovite %USERPROFILE%, obyčajne je to domovský adresár C:\Documents and Settings\*username*.

Vďaka tomu je možné v Kpathsea použiť expanziu vlnky (tilde expansion): ~/texmf sa zmení na %USERPROFILE%\texmf pod Windows a na \$HOME/texmf pod Unixom.

Taktiež je možné rozlišovať medzi systémovými a používateľskými nastavenia. Našťastie, teraz už nie je potreba mať viac adresárových stromov texmf pod Windows alebo vynechať také skripty, ako sú fmtutil-sys a updmap-sys. Na všetkých platformách používame taktiež jediný súbor texmf.cnf.

```
=================> TeX Live installation procedure <================
==> Note: Letters/digits in <angle brackets> indicate menu items <==
==> for commands or configurable options <==
 Proposed platform: Intel x86_64 with GNU/Linux
 <B> binary systems: 1 out of 15
 <S> Installation scheme (scheme-full)
 Customizing installation scheme:
  <C> standard collections
   <L> language collections
  83 collections out of 84, disk space required: 1426 MB
 <D> directories:
  TEXDIR (the main TeX directory):
     /usr/local/texlive/2008
  TEXMFLOCAL (directory for site-wide local files):
     /usr/local/texlive/texmf-local
  TEXMFSYSVAR (directory for variable and automatically generated data):
     /usr/local/texlive/2008/texmf-var
  TEXMFSYSCONFIG (directory for local config):
     /usr/local/texlive/2008/texmf-config
  TEXMFHOME (directory for user-specific files):
     ~/texmf
 <O> options:
   [ ] use letter size instead of A4 by default
   [X] create all format files
   [X] install macro/font doc tree
   [X] install macro/font source tree
   [ ] create symlinks in standard directories
 <V> set up for running from DVD
Other options:
====================================================================
 <I> start installation to hard disk
 <H> help
 <Q> quit
Enter command:
```
Obr. 1: Základná ponuka textového inštalačného programu

| TeX Live 2008 Installation<br>------- Basic Information -------<br>Binary System(s)<br>1 out of 15<br>Change<br>Selected Scheme<br>scheme-full<br>Change<br>------- Further Customization -------<br><b>Standard Collections</b><br>Change<br>Language Collections<br>Change<br>83 collections out of 84, disk space required: 1731 MB<br><b>FX Live 2008</b><br>------- Directory setup -------<br>TEXDIR (the main TeX directory)<br>(default not writable - please change!)<br>Change<br>TEXMFLOCAL (directory for site-wide local files)<br>/usr/local/texlive/texmf-local<br>Change<br>TEXMFSYSVAR (directory for autogenerated data)<br>(please change TEXDIR first!)<br>Change<br>TEXMFSYSCONFIG (directory for local config)<br>(please change TEXDIR first!)<br>Change<br>$\sim$ /texmf<br>TEXMFHOME (directory for user-specific files)<br>Change<br>------- Options -------<br>Use letter size instead of A4 by default<br><b>No</b><br>Toggle<br>Create all format files<br>Toggle<br>Yes<br>Install font/macro doc tree<br>Toggle<br>Yes<br>Install font/macro source tree<br>Yes<br>Toggle<br>------- System Integration -------<br>Create symlinks in system directories<br><b>No</b><br>Change<br><b>Install TeX Live</b><br>Ouit<br>Status output |              |  |  |  |  |  |  |
|----------------------------------------------------------------------------------------------------|--------------|--|--|--|--|--|--|
|                                                                                                    |              |  |  |  |  |  |  |
|                                                                                                    |              |  |  |  |  |  |  |
|                                                                                                    |              |  |  |  |  |  |  |
|                                                                                                    |              |  |  |  |  |  |  |
|                                                                                                    |              |  |  |  |  |  |  |
|                                                                                                    |              |  |  |  |  |  |  |
|                                                                                                    |              |  |  |  |  |  |  |
|                                                                                                    |              |  |  |  |  |  |  |
|                                                                                                    |              |  |  |  |  |  |  |
|                                                                                                    |              |  |  |  |  |  |  |
|                                                                                                    |              |  |  |  |  |  |  |
|                                                                                                    |              |  |  |  |  |  |  |
|                                                                                                    |              |  |  |  |  |  |  |
|                                                                                                    |              |  |  |  |  |  |  |
|                                                                                                    |              |  |  |  |  |  |  |
|                                                                                                    |              |  |  |  |  |  |  |
|                                                                                                    |              |  |  |  |  |  |  |
|                                                                                                    |              |  |  |  |  |  |  |
|                                                                                                    |              |  |  |  |  |  |  |
|                                                                                                    |              |  |  |  |  |  |  |
|                                                                                                    | v10659/10254 |  |  |  |  |  |  |

Obr. 2: Základná obrazovka gui inštalačného programu

# **3. TEX Live Manager**

TEX Live Manager poskytuje množstvo volieb a príkazov. Teraz tu spomenieme všetky – niektoré si vysvetlíme stručne, niektoré podrobnejšie. Samozrejme predpokladáme, že v budúcnosti pridáme ďalšie funkcie.

### **3.1. Databáza TEX Live**

Predovšetkým je dôležité si uvedomiť, kam sa ukladajú všetky informácie o nainštalovaných balíkoch a iných voľbách. Nato slúži databáza TEX Live, ktorá sa dá obyčajne nájsť v ROOT/tlpkg/texlive.tlpdb, kde ROOT je cieľový adresár, ktorý ste zvolili počas inštalácie. Obsahuje zoznam všetkých balíkov, všetkých nainštalovaných súborov a konfiguračné informácie, ako napríklad predvolený inštalačný zdroj a voľby, ktoré ste nastavili počas inštalácie, napr., či chcete mať štandardne nastavenú veľkosť papiera A4 alebo letter.

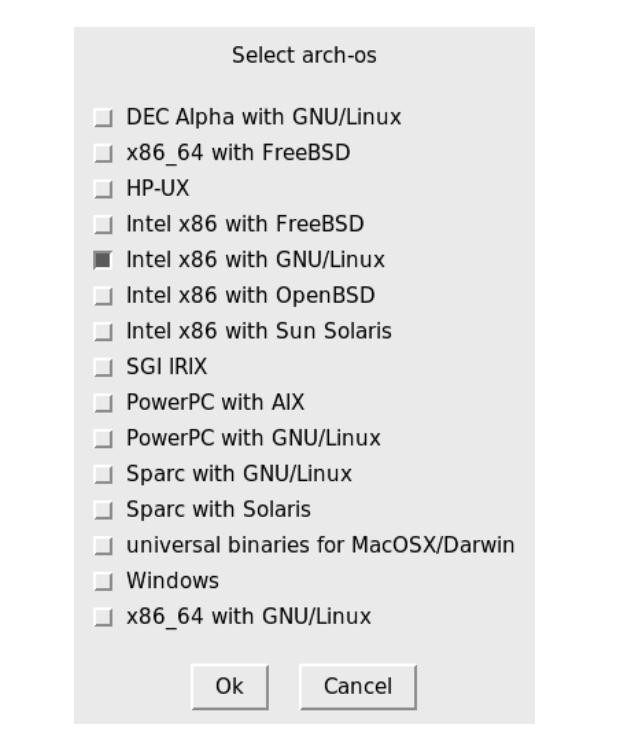

Obr. 3: Obrazovka voľby binárneho systému

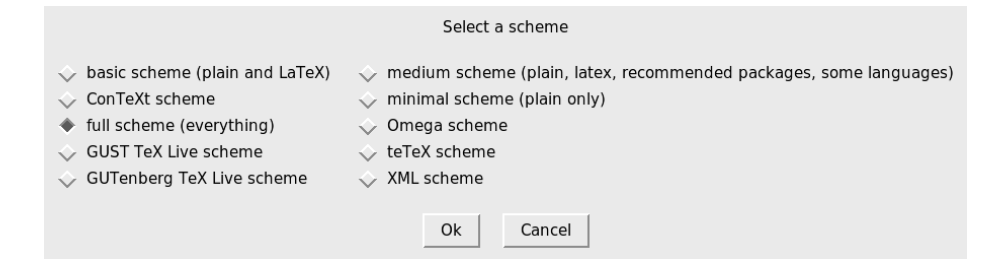

Obr. 4: Obrazovka voľby schémy

Pri väčšine akcií tlmgr načíta lokálnu databázu a mnohé akcie vyžadujú taktiež načítanie vzdialenej databázy: ak chcete nainštalovať balík, program TFX Live Manager načíta databázu uvedeného inštalačného servera a overí, či tento balík existuje.

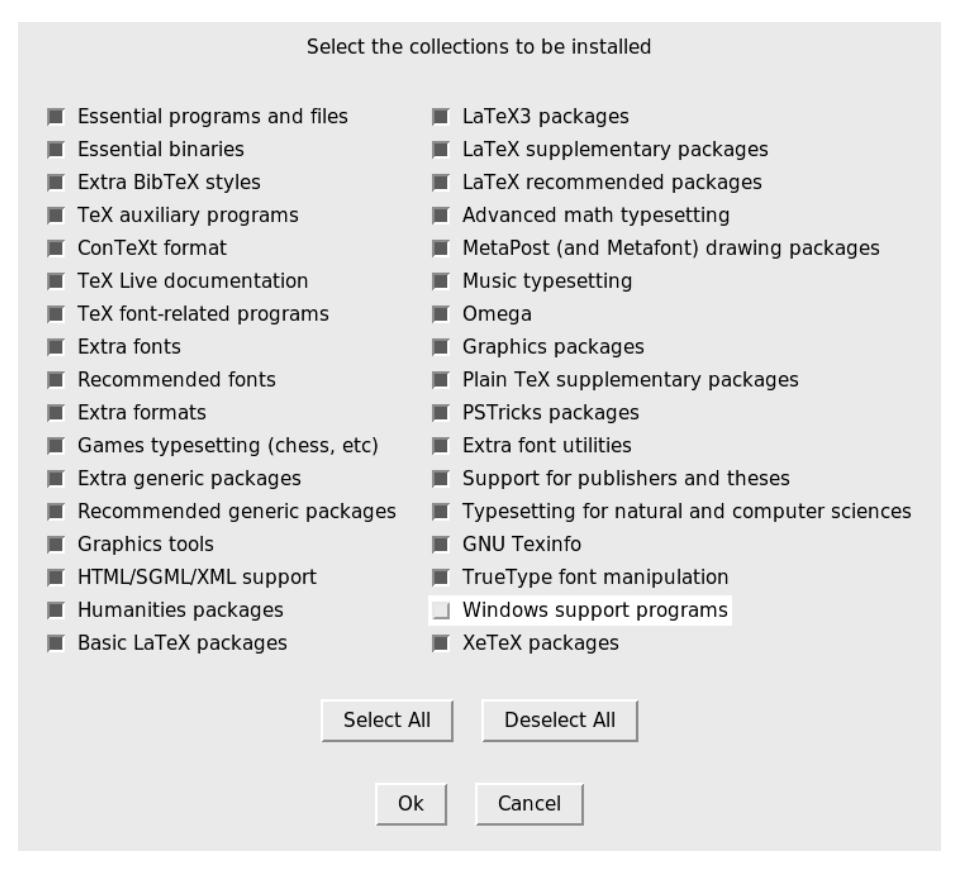

Obr. 5: Obrazovka výberu kolekcií

Hoci hovoríme *vzdialená*, nemusí to nutne byť vzdialené sieťové umiestnenie. Ak inštalujete z DVD, štandardným inštalačným zdrojom bude DVD a tlmgr načíta v prípade potreby databázu umiestnenú na DVD.

### **3.2. Všeobecná syntax programu tlmgr**

Všeobecná syntax programu tlmgr je

tlmgr [voľba]... akcia [voľba]... [parameter]...

Prvá sada volieb pred hlavnou činnosťou akcia konfiguruje všeobecné charakteristiky tlmgr, zatiaľčo druhý súbor volieb sa týka zvolenej činnosti akcia. Miešanie a prehadzovanie volieb/parametrov nepodporujeme, čiastočne pre zachovanie prehľadnosti a tiež z programátorských dôvodov.

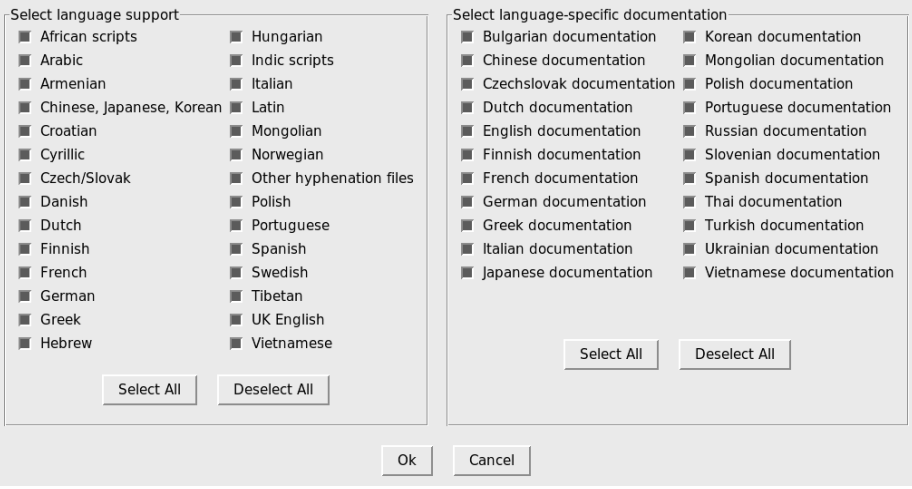

Obr. 6: Obrazovka výberu jazykových balíkov

Prvá sada volieb môže obsahovať:

- *•* –location loc, ktorá špecifikuje adresár, z ktorého majú byť balíky nainštalované alebo aktualizované; prepisuje adresár nájdený v inštalačnej databáze balíkov TFX Live Package Database (TLPDB);
- *•* –gui spustí gui verziu tlmgr. gui nepodporuje všetky doplnky programu príkazového riadku. V skutočnosti je to samostatný program, ktorý volá verziu príkazového riadku na vykonanie konkrétnej činnosti. Rozdiel medzi touto voľbou –gui a akciou gui (pozri nižšie) spočíva v tom, že zadaním tejto voľby sa tlmgr pokúša otvoriť gui priamo na obrazovke pre zadanú činnosť akcia;
- *•* –gui-lang ll vyberá jazyk, v ktorom sa objaví gui. Rozhranie gui sa obyčajne pokúša odvodiť váš jazyk z premennej prostredia; vo Windows prostredníctvom registra, v Unixe cez LC\_MESSAGES. Ak tento postup zlyhá, môžete následne zvoliť iný jazyk zadaním dvojpísmenového kódu jazyka.

Okrem toho sú podporované niektoré štandardné voľby: –help (a tiež -h) na získanie nápovedy, -q potláča informačné hlásenia a -v (zdĺhavý) pre zapnutie voľby vhodnej na hľadanie chýb. Zadaním –version vám skript ukáže verziu vášho systému TEX Live a svoju vlastnú.

### **3.3. Akcie**

Nasleduje (stále sa rozširujúci) zoznam akcií, momentálne dostupné: gui, help, version, install, update, backup, restore, remove, option, paper, arch, search, show, list, check, uninstall, generate.

### **Všeobecné činnosti**

- *•* search [voľba...] výraz bez zadania akejkoľvek voľby vyhľadáva v zozname nainštalovaných balíkov názvy alebo popisy obsahujúce zhodný výraz. Ak zadáte voľbu –global bude prehľadávať aj vzdialenú databázu. Toto sa môže líšiť, ak nemáte nainštalovaný úplný TEX Live, ale len jeho časť. Nakoniec, ak zadáte voľbu –file, tak sú prehľadávané súbory a nie názvy balíkov.
- *•* show balíky... vám dá podrobnejšiu informáciu o uvedených balíkoch. Ak sú všetky balíky nainštalované lokálne, nebude dotazovaná vzdialená databáza.
- *•* list [collections|schemes] bez zadania parametru vypíše zoznam všetkých balíkov, ktoré sú k dispozícii v štandardnom umiestnení inštalácie, s uvedením prefixu "i" pred aktuálne nainštalované balíky. So zadaným parametrom vypíše len požadované kolekcie alebo schémy.
- *•* uninstall si vyžiada potvrdenie a následne odstráni celú inštaláciu. Nerobte toto, lebo ináč budeme smutní! Ak zadáte voľbu –force, program sa dokonca ani neopýta na potvrdenie a okamžite pristúpi k odstráneniu inštalácie!
- check [files|collections|all] vykoná jednu alebo všetky kontroly konzistencie inštalácie. Ak zadáte files, program skontroluje, či sú všetky súbory uvedené v lokálnej databáze skutočne prítomné a vypíše zoznam chýbajúcich.Voľba –use-svn použije na kontrolu súborov príkaz svn.
- *•* gui spustí gui, ako bolo vysvetlené vyššie pri –gui.
- *•* version je rovnaké ako –version.
- *•* help je to isté ako –help.

### **Konfiguračné činnosti**

- *•* option [show] ukáže všetky konfiguračné nastavenia aktuálne uložené v lokálnej databáze. Voľba show je akceptovaná a ignorovaná.
- *•* option kľúč [hodnota] ukáže aktuálnu hodnotu konfiguračnej voľby kľúč ak nie je zadaná hodnota; ak je zadaná hodnota, nastaví túto konfiguračnú voľbu. Momentálne akceptované kľúče sú location (predvolené umiestnenie inštalácie), formats (vytvára formáty počas inštalácie), docfiles (inštaluje dokumentáciu), srcfiles (inštaluje zdrojové súbory). Toto sú voľby, ktoré ste si nastavili počas inštalácie, a ktoré budú brané do úvahy pri pozdejších inštalačných akciách alebo aktualizácii. Napríklad, ak zmeníte voľbu docfiles z false na true, tak nebude nainštalovaná alebo odstránená už prítomná dokumentácia. Ale následná aktualizácia ich nainštaluje alebo odstráni.
- *•* paper papier predvolí rozmer papiera; možné hodnoty sú a4 a letter.
- *•* program paper [help|papier] umožňuje nastaviť inú veľkosť papiera pre uvedený program: xdvi, dvips, pdftex, dvipdfm, dvipdfmx, context.

Bez zadania dodatočného parametra oznámi aktuálne vybrané rozmery papiera. Zadaním voľby help zistíte všetky rozmery papiera podporované daným programom. A ak zadáte veľkosť papiera, bude nastavená ako predvolená veľkosť papiera pre daný program.

*•* generate niečo Tento príkaz vygeneruje jeden alebo viac konfiguračných súborov nasledujúcim spôsobom:

Ak zadáte language.dat ako niečo, vygeneruje súbor language.dat, ktorý určuje, ktoré vzory delenia majú byť načítané pre LATEXovské formáty. Určením hodnoty language.def ako niečo vygeneruje súbor language.def, ktorý určuje, ktoré vzory delení majú byť načítané pre etexovské formáty. Ak je ako niečo zadané language, vygeneruje obidva tieto súbory.

Ak zadáte fmtutil ako niečo, vygeneruje súbor fmtutil.cnf obsahujúci definície všetkých dostupných formátov.

Ak zadáte updmap ako niečo, vygeneruje súbor updmap.cfg so zoznamom všetkých nainštalovaných súborov premapovaných fontov (tzv. "font map" súbory).

Pre súbor fmtutil a pre jazykové súbory je znovugenerovanie normálne a obidva programy, inštalačný a tlmgr, to bežne využívajú.

Avšak pre updmap, ani inštalačný program ani tlmgr nepoužívajú generate, pretože výsledkom by bolo zablokovanie všetkých fontových mapovacích súborov, ktoré boli nainštalované pomocou príkazu updmap-sys –enable, napr. pre vlastné alebo lokálne fonty. Len zmeny v súbore –localcfg zmienenom nižšie sú začlenené pomocou generate.

Na druhej strane, ak používate len fonty a balíky fontov z inštalácie TEX Live, nie je nič zlé na použití príkazu generate updmap. Skutočne, používame ho na vygenerovanie súboru updmap.cfg, ktorý je udržiavaný v repozitárii aktuálnych zdrojov.

Ak sú language-local.dat, language-local.def, fmtutil-local.cnf alebo súbor updmap-local.cfg prítomné pod TEXMFLOCAL v príslušných adresároch, ich obsah bude jednoducho pripojený k výsledným súborom, bez kontroly chýb akéhokoľvek druhu.

### **Činnosti na spravovanie balíčkov**

*•* install balíky. . . nainštaluje balíky zadané ako parameter. Ak nezmeníme predvolenú voľbu, pri inštalácii balíka sa nainštalujú aj všetky balíky, ktoré od neho závisia. Podporované sú nasledujúce voľby: po zadaní –no-depends sa nenainštalujú závislé balíky. Existuje aj voľba –no-depends-at-all, ktorá navyše spôsobí, že budú ignorované súvisiace balíky spúšťateľných súborov v závislosti od architektúry počítača; napríklad, bin-bibtex. i386-linux a bin-bibtex. Také niečo by ste nikdy nemali použiť, pokiaľ nie ste si istí, že viete, čo robíte. Voľba –dry-run vyvolá imitáciu inštalácie bez akejkoľvek zmeny.

- *•* update balíky. . . aktualizuje balíky zadané ako parameter. Navyše, ak balíky predstavujú kolekciu a vzdialený server má v tejto kolekcii nové balíky, tieto budú nainštalované, podľa závislostí určených v danej kolekcii. Voľby:
	- –list vypíše zoznam balíkov, ktoré budú aktualizované alebo po prvý raz nainštalované, bez samotnej aktualizácie. Vypisuje sa tiež číslo verzie príslušného lokálneho a vzdialeného balíka.
	- –all akualizuje všetky balíky s najaktuálnejšou verziou.
	- –dry-run imituje aktualizáciu bez akejkoľvek zmeny.
	- –backupdir adresár uloží kópiu aktuálneho balíka pred aktualizáciou balíka (tak ako je nainštalovaný) do adresára. Týmto spôsobom je možné ľahko vrátiť všetko do pôvodného stavu v prípade, ak sa aktualizácia ukáže ako nefunkčná. Pre podrobnejšie informácie viď popis akcie restore.
	- –no-depends spôsobí, že sa nenainštalujú normálne závislosti.
	- –no-depends-at-all (viď vyššie popis akcie install).
- *•* remove balíky. . . odstráni balíky zadané ako parameter. Odstránenie kolekcie spôsobí aj odstránenie všetkých balíkových závislostí (ale nie závislostí kolekcie) v tejto kolekcii, ak nie je zadaná voľba –no-depends. Avšak pri odstraňovaní balíka sa závislosti nikdy neodstraňujú. Voľby:
	- –no-depends neodstráň závislé balíky.
	- –no-depends-at-all (pre túto voľbu pozri vyššie popis akcie install).
	- –force štandardne, ak odstránenie balíka alebo kolekcie spôsobí zrušenie závislosti inej kolekcie/schémy, balík nebude odstránený a bude ohlásená chyba. S touto voľbou bude balík bezpodmienečne odstránený. Preto ju používajte opatrne.
	- –dry-run napodobní odstránenia bez akejkoľvek skutočnej zmeny.
- backup balíky... vytvorí zálohu zadaných balíkov (alebo všetkých balíkov, ak sa zadá voľba –all) do adresára určeného zadaním voľby –backupdir (musí existovať a byť zapisovateľný).

Podporované sú nasledujúce voľby:

- –backupdir adresár, kde adresár je povinným argumentom a určuje existujúci adresár, kam budú umiestnené zálohy.
- $\texttt{-all}$ uskutoční zálohu všetkých balíkov v inštalácii TEX Live. Toto zaberie dosť veľa priestoru a času.
- *•* restore –backupdir adresár [balíky [revízie]] Ak nie sú zadané žiadne balíky (a teda ani revízie), vypíšu sa dostupné záložné revízie pre všetky balíky.

Ak sa zadajú balíky bez zadania revízie, vypíše sa zoznam všetkých dostupných záložných revízií pre balíky.

Ak sú zadané balíky aj revízie, program sa pokúsi obnoviť balík z určenej zálohy.

Požadovaná voľba –backupdir adresár je povinná a musí určovať adresár obsahujúci zálohy.

Tradične je podporovaná tiež voľba –dry-run.

*•* arch operácia parametre. . . Ak je operácia list, vypíše sa zoznam architektúr (i386-linux, . . . ) dostupných v predvolenom umiestnení inštalácie. Ak je operácia add, pre každý zadaný parameter (názov architektúry) sa k inštalácii pridajú binárne súbory.

Ako vyššie, je podporovaná aj voľba –dry-run.

### **3.4. Typické použitie programu tlmgr**

Na tomto mieste uvádzame niekoľko typických príkladov použitia programu T<sub>EX</sub> Live Manager.

**Inštalácia novej kolekcie** Predpokladajme, že ste nainštalovali zvolenú schému scheme-medium a predstavte si, že vzory delení pre vami používaný jazyk neboli nainštalované, napríklad nórske. Najprv spustíte tlmgr na vyhľadanie podpory:

```
$ tlmgr search --global norwegian
collection-langnorwegian - Norwegian
hyphen-norwegian -
```
a potom na nainštalovanie tejto kolekcie zadáte:

\$ tlmgr install collection-langnorwegian install: collection-langnorwegian install: hyphen-norwegian regenerating language.dat regenerating language.def

a program bude pokračovať pregenerovaním všetkých formátových súborov v závislosti od súboru language.dat alebo language.def. Ak zmeníte voľbu formats na false v lokálnej databáze, pregenerovanie formátov bude vynechané. Štandardne je to nastavené pre aktualizovanie formátov bez manuálneho zásahu.

**Vyhľadávanie balíka** Chcete vysádzať pozvanie v špeciálnej podobe, napríklad v tvare srdca. Prvý pokus je

\$ tlmgr search paragraph

ale to nedáva žiadny výstup. Žeby nebol balík nainštalovaný? Tak skúste globálne vyhľadávanie:

```
$ tlmgr search -global paragraph
tlmgr: installation location /src/TeX/texlive-svn/Master
```
bigfoot - Footnotes for critical editions edmargin - Multiple series of endnotes for critical editions footmisc - A range of footnote options genmpage - Generalization of LaTeX's minipages hanging - Hanging paragraphs ibycus-babel - Use the Ibycus 4 Greek font with Babel insbox - A TeX macro for inserting pictures/boxes into paragraphs layouts - Display various elements of a document's layout lettrine - Typeset dropped capitals lineno - Line numbers on paragraphs lipsum - Easy access to the Lorem Ipsum dummy text moresize - Allows font sizes up to 35.83pt ncctools - A collection of general packages for LaTeX paralist - Enumerate and itemize within paragraphs picinpar - Insert pictures into paragraphs plari - Typesetting stageplay scripts seqsplit - Split long sequences of characters in a neutral way shapepar - A macro to typeset paragraphs in specific shapes vwcol - Variable-width multiple text columns

a sme doma, shapepar vyzerá, že by mohol byť tým, čo potrebujeme! Takže sa pozrime, čo to je:

```
$ tlmgr show shapepar
tlmgr: installation location /src/TeX/texlive-svn/Master
Package: shapepar
Category: Package
ShortDesc: A macro to typeset paragraphs in specific shapes.
LongDesc: \shapepar is a macro to typeset paragraphs in a
special ...
Installed: No
Collection:collection-latexextra
```
Jasné, je to potvrdené, teraz môžeme príslušnú kolekciu aj nainštalovať použitím príkazu

\$ tlmgr install collection-latexextra

ktorý nainštaluje dosť veľa balíkov alebo dúfajme len ten jeden balík, ak nezávisí na ničom inom:

```
$ tlmgr install shapepar
tlmgr: installation location /src/TeX/texlive-svn/Master
install: shapepar
running mktexlsr
...
```
Tieto príklady boli o vyhľadaní nenainštalovaných balíkov. Ak nezmeníne žiadny parameter pri inštalácii, nainštaluje sa úplná inštalácia TEX Live, t. j. všetko, čo je dostupné je nainštalované.

**Aktualizácia vašej inštalácie** Po prvej inštalácii by ste chceli získať najnovšie a najlepšie verzie všetkého, ale najprv chcete vidieť, čo to znamená:

```
$ tlmgr update --list
tlmgr: installation location /mnt/cdrom
Cannot load TeX Live database from /mnt/cdrom at /home/norbert/tltest'
    &/2008/bin/i386-linux/tlmgr line 1505, <TMP> line 1982.
```
Hmm, vyzerá to na chybu, pokúša sa to inštalovať z DVD, ktoré ste minulý týždeň vrátili svojmu priateľovi. Dobre, budete musieť prepnúť zdroj sieťovej inštalácie; pre všetky nasledujúce použitia aktualizácií bude najlepšie uložiť ho ako predvolené umiestnenie. Ale aká bola zasa tá zvláštna adresa? Našťastie môžete povedať programu tlmgr aby použil CTAN a on už bude vedieť, čo robiť:

```
$ tlmgr option location ctan
tlmgr: setting default installation location to http://mirror.ctan.org/'
    &systems/texlive/tlnet/2008
```
Výborne. A teraz sa pozrime, čo môžeme aktualizovať:

```
$ tlmgr update --list
shapepar: local: 10400, source: 10567
bin-texlive: local: 10693, source: 10750
pdftex: local: 10622, source: 10705
texlive.infra: local: 10685, source: 10748
```
Dobre, zopár vecí tam je, takže ich obnovme všetky naraz:

```
$ tlmgr update --all
update: shapepar (10400 -> 10567) ... done
update: bin-texlive (10693 -> 10750) ... done
update: pdftex (10622 -> 10705) ... done
update: texlive.infra (10685 -> 10748) ... done
running mktexlsr ...
```
**Konfigurácia rozmeru papiera** Sťahujete sa do Japonska a chcete mať predvolenú veľkosť papiera letter; nič jednoduchšie:

\$ tlmgr paper letter

prepne na letter pre najdôležitejšie programy a tiež obnoví formáty.

## **4. Režim GUI programu tlmgr**

Aby sme urobili väčšinu používateľov Windows a niektorých používateľov Unixu šťastnými, poskytujeme grafické rozhranie pre program TEX Live Manager napísaný v Perl-Tk. To však nevykonáva žiadnu prácu, tú prenecháva programu tlmgr. Neposkytuje tiež úplnú funkcionalitu programu tlmgr, ale nájdete tu takmer všetko.

Tento program predstavuje niekoľko obrazoviek na spustenie rôznych funkcií: inštalácie, aktualizácie a odstránenia balíkov, na odstránenie celého TEX Live, podpory a konfigurácie architektúry.

gui sa spúšťa buď príkazom tlmgr gui alebo tlmgr –gui akcia, kde akcia je jednou z činností zadaných vyššie. V tomto druhom prípade sa pokúsi otvoriť príslušné okno gui.

#### **4.1. Obrazovka inštalácie**

Obyčajne sa ako prvé okno objaví obrazovka inštalácie balíkov (obr. 7).

Hore vidíte zdroj aktuálnej inštalácie, zadaný buď v príkazovom riadku programu tlmgr, alebo v prípade chýbajúceho parametra v príkazovom riadku vzaný ako implicitná voľba. *Nie je* načítaný automaticky, musíte stlačiť tlačidlo Load alebo tlačidlo Change na výber iného zdroja inštalácie len pre toto spustenie programu. Dole vľavo vidíte zoznam dostupných balíkov, najprv všetky kolekcie a schémy, ďalej ostatné balíky usporiadané podľa abecedy. Zadaním výrazu do vyhľadávacieho textového poľa môžete vyhľadávať – program sa okamžite nastaví na prvý výskyt. Tlačidlo Next slúži na presun na nasledujúci výskyt. Po zvolení jedného balíka môžete na pravej strane tejto obrazovky vidieť jeho popis. Nižšie sa nachádza tlačidlo na inštaláciu vybraného balíka alebo balíkov a tiež prepínač, ktorý vám umožní nainštalovať balík bez balíkov, od ktorých závisí.

#### **4.2. Obrazovka aktualizácie**

Obrazovka aktualizácie sa podobá na inštalačnú obrazovku, ale zobrazuje len tie balíky, pre ktoré je k dispozícii aktualizácia. Horná časť pravého panelu vám poskytuje informáciu o balíku a v aktívnej oblasti nižšie vidíte dve tlačidlá, jedno na aktualizáciu len zvolených balíkov, druhé na aktualizáciu všetkých balíkov.

Na obr. 8 môžete vidieť aktualizačnú obrazovku s dostupnými aktualizáciami a s informáciami o vybraných balíkoch, zobrazenými v pravej časti obrazovky.

#### **4.3. Obrazovka odstraňovania balíkov**

Aj obrazovka na odstraňovanie balíkov sa podobá na inštalačnú obrazovku. V ľavej časti zobrazuje zoznam nainštalovaných balíkov, v pravej hornej časti je

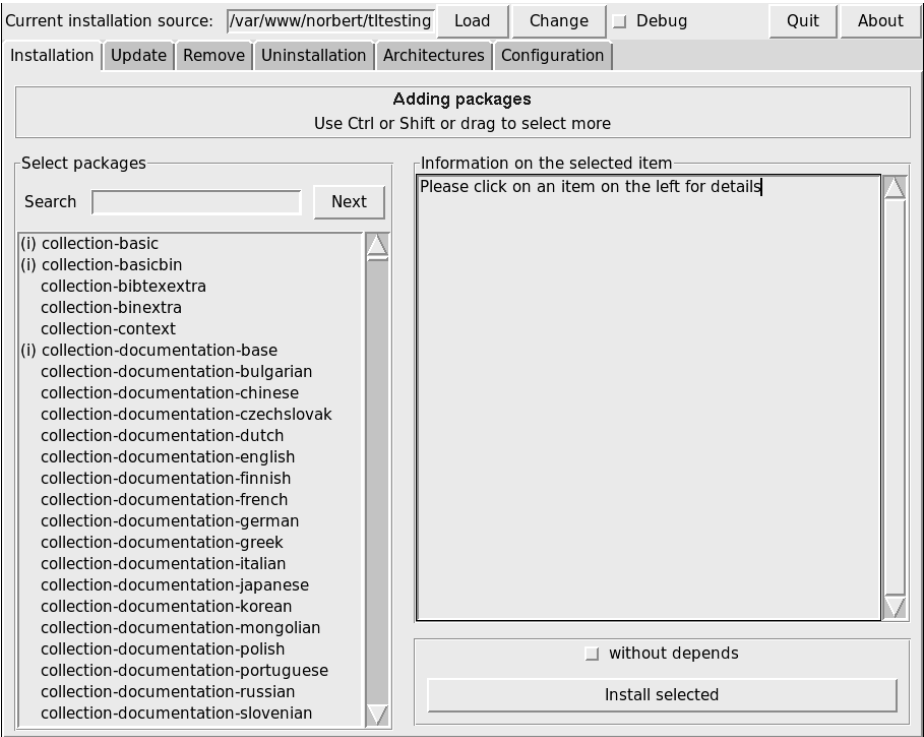

Obr. 7: Inštalačná obrazovka programu TEX Live Manager v režime gui

informačné okno a aktívna oblasť s dvoma prepínačmi a s tlačidlom na odstránenie je vpravo dole; pozri obr. 9.

Dva prepínače zodpovedajú voľbám –force a –no-depends funkcie remove programu tlmgr, pozri vyššie.

#### **4.4. Obrazovka na odstránenie inštalácie**

Obrazovka obsahuje len jedno tlačidlo, ktoré vám umožní úplne odstránenie inštalácie TEX Live z vášho systému. Toto tlačidlo v systémoch Windows chýba a je nahradené informačnou poznámkou, že musíte použiť položku Pridať/Odstrániť (Add/Remove) v ovládacom paneli (Control Panel).

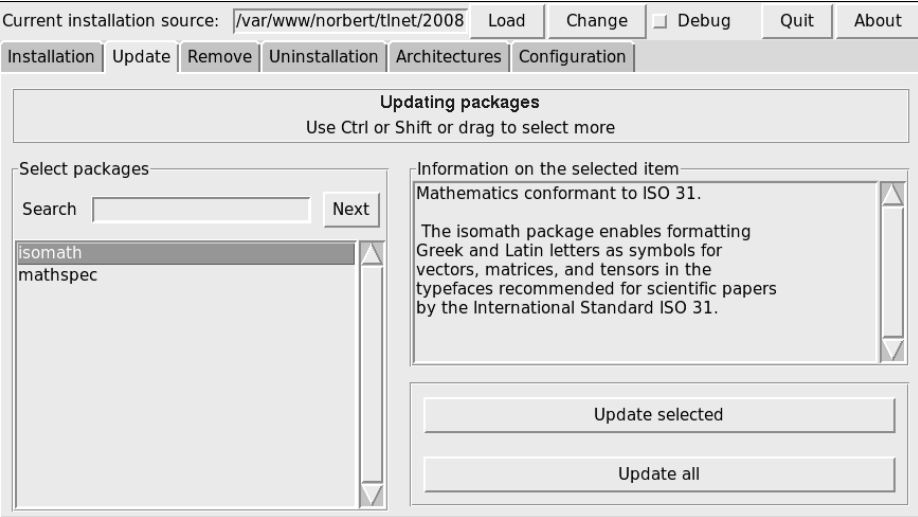

Obr. 8: Obrazovka aktualizácií programu T<sub>E</sub>X Live Manager v režime GUI

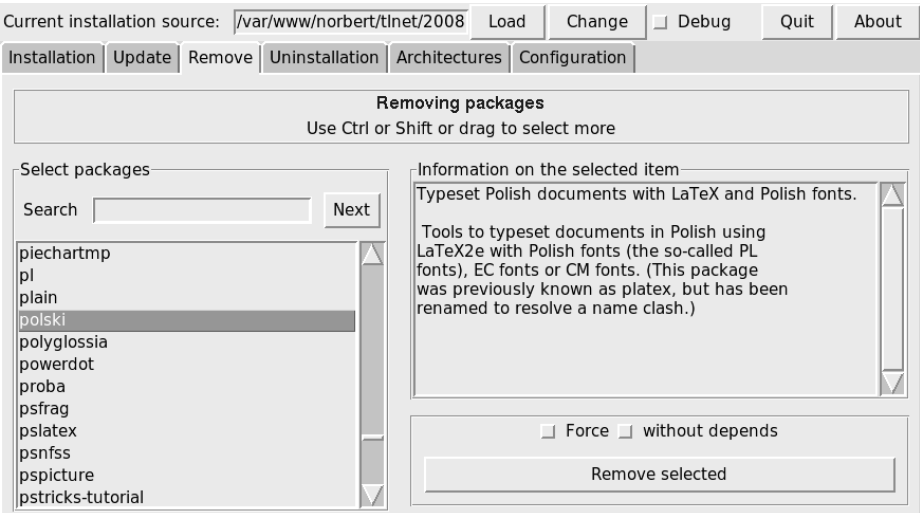

Obr. 9: Obrazovka odstraňovania balíkov programu TEX Live Manager v režime gui

### **4.5. Obrazovka architektúr**

TEX Live vám umožňuje nainštalovať binárne súbory pre viaceré kombinácie architektúr operačných systémov v prípade, ak chcete distribuovať vašu inštaláciu pomocou nfs alebo iným spôsobom v nehomogénnej lokálnej sieti, pozri obr. 10.

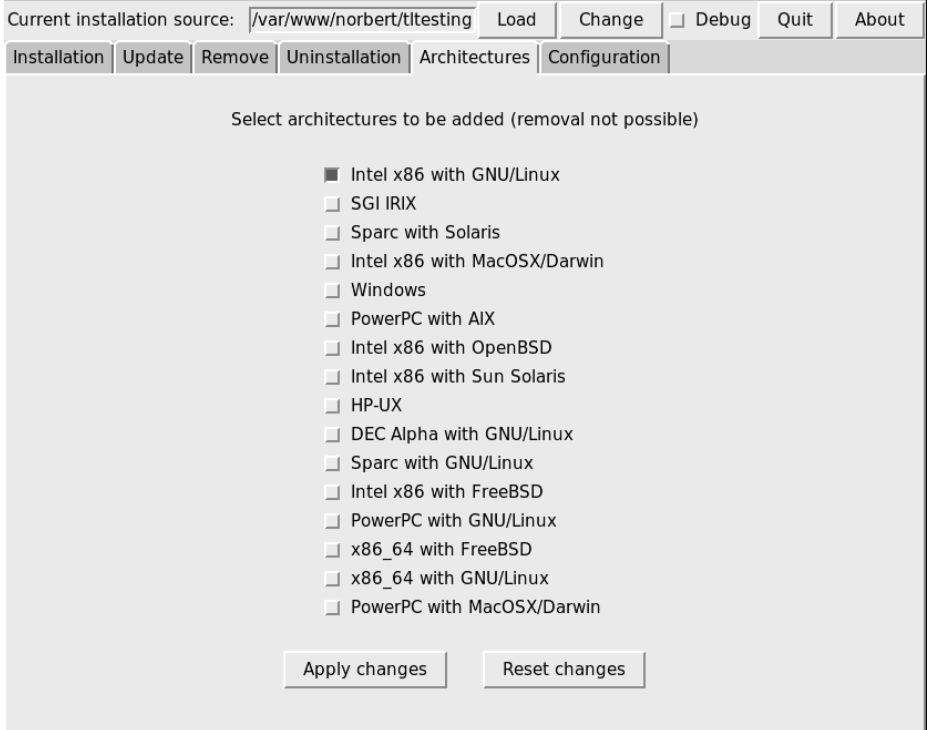

Obr. 10: Obrazovka architektúr programu TEX Live Manager v režime gui

Táto obrazovka poskytuje zoznam architektúr dostupných v aktuálnom zdroji inštalácií a umožňuje vám pomocou stlačenia tlačidla Apply changes (Aplikuj zmeny) vybrať si nové architektúry na inštalovanie.

Poznamenáme, že *odstránenie* architektúr nie je momentálne podporované a že celá obrazovka je zablokovaná v systémoch Windows, pretože tieto nepodporujú bežné symbolické väzby (linky).

### **4.6. Konfiguračná obrazovka**

Táto obrazovka umožňuje používateľovi pohodlne skontrolovať a nastaviť rôzne voľby inštalácie TEX Live, pozri obrázok 11.

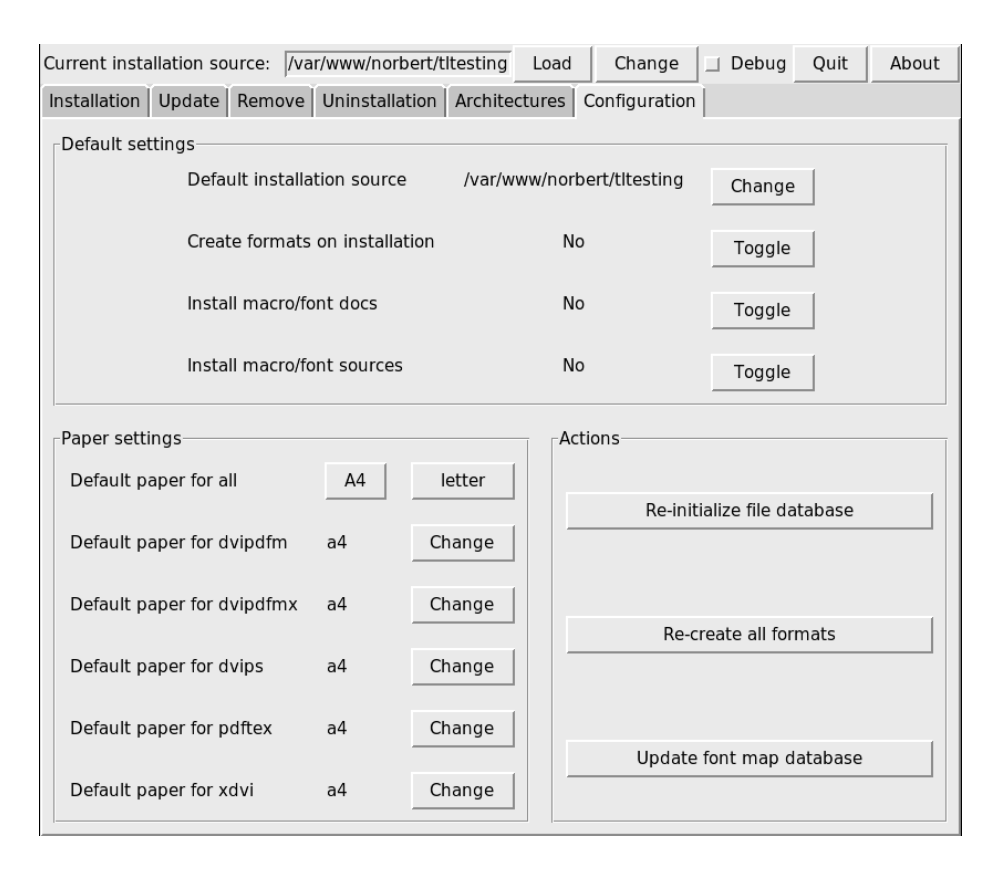

Obr. 11: Konfiguračná obrazovka programu TEX Live Manager v režime gui

V hornej časti môžete zmeniť predvoľby pre inštalačný zdroj, určiť, či majú byť formáty štandarne vytvorené (a aktualizované) a či majú byť nainštalované dokumentácie makier/fontov a zdrojové súbory.

V ľavej dolnej časti môžete nastaviť rozmer papiera buď na A4 alebo na letter pre všetky programy alebo pre každý program zvlášť. V druhom prípade si môžete vyberať zo širokej škály formátov papiera v závislosti od podpory jednotlivých programov.

V pravej dolnej časti sa nachádzajú tlačidlá na obnovu databáz ls-R, na aktualizovanie zoznamu fontov (updmap-sys) a na pregenerovanie všetkých formátov.

#### **4.7. Vykonávanie príkazov**

Ako bolo spomenuté vyššie, rozhranie gui je len koncovým nástrojom a skutočnú prácu ponecháva na program tlmgr. Takže každá akcia, ktorú vykonávate (inštalácia, odstraňovanie atď.) otvorí okno, v ktorom sa zobrazuje výstup z tlmgr.

V systémoch Unix bude tento výstup zobrazený okamžite. Operačnému systému Windows chýba dobrá podpora na rozvetvenie v Perle/Tk a preto ste nútení čakať na objavenie výstupu, pokiaľ sa proces ukončí. Toto môže zabrať určitý čas, buďte preto prosím trpezliví.

Pracujeme na spojení tlmgr a jeho rozhrania gui do jedného programu, takže výstup by sa mal v každom prípade potom zrýchliť.

# **5. Čo ešte sa tam nachádza?**

Popri prepracovaní celej štruktúry, ktorú si používateľ všimne pri novom inštalačnom programe a pri programe TEX Live Manager, boli, ako každoročne, aktualizované všetky programy a balíky. Aktuálne sme dodali približne 1400 bežných balíkov, napr. LATEXovské a fontové balíky a okolo 300 ďalších balíkov, predovšetkým dokumentáciu a niekoľko interných balíkov TEX Live.

Nováčikom na scéne je v tomto roku LuaTEX, http://luatex.org/; popri novej úrovni flexibility v sadzbe poskytuje vynikajúci skriptovací jazyk s použitím vo vnútri aj mimo TEXovských dokumentov.

#### **5.1. Špeciálne dodatky pre Windows**

Pre úplnosť dodajme, že inštalácia T<sub>EX</sub> Live potrebuje podporné balíky, ktoré obyčajne nenájdete v systéme Windows. TEX Live poskytuje chýbajúce časti:

- **Perl a Ghostscript.** Pre dôležitosť Perlu a Ghostscriptu, zahŕňa T<sub>E</sub>X Live skryté kópie týchto programov. Programy TEX Live, ktoré ich potrebujú, vedia, kde ich nájdu, ale neprezrádzajú ich prítomnosť nastavením premenných prostredí alebo registrov. Nie sú to úplné distribúcie a nemali by prekážať žiadnym systémovým inštaláciám Perlu alebo Ghostscriptu.
- **Nástroje príkazového riadku.** Množstvo bežných Unixových programov riadených z príkazového riadku je nainštalovaných pod Windows spolu s bežnými binárnymi súbormi T<sub>E</sub>X Live. Tieto zahŕňajú programy gzip, chktex, jpeg2ps, unzip, wget a nástroje príkazového riadku zo skupiny xpdf. Samotný prehliadač xpdf nie je pre Windows k dispozícii, ale je na ňom založený prehliadač PDF Sumatra: http://blog.kowalczyk.info/software/ sumatrapdf.
- fc-cache pomáha X<sub>T</sub>I<sub>F</sub>Xu efektívnejšie zaobchádzať s fontami.
- **PS\_View** je nový voľne dostupný prehliadač PostScriptu a je tiež nainštalovaný; pozri obr. 12. Podporuje aj prezeranie PDF súborov a je extrémne rýchly.

Tento program je stále vo vývoji, ak máte nejaké návrhy, kontaktujte nás, prosím.

**dviout** je prehliadač dvi, ktorý je dodávaný len v podpornom adresári support na dvd, ale získate ho, ak použijete sieťovú aktualizáciu. Snímku obrazovky vidíte na obr. 13.

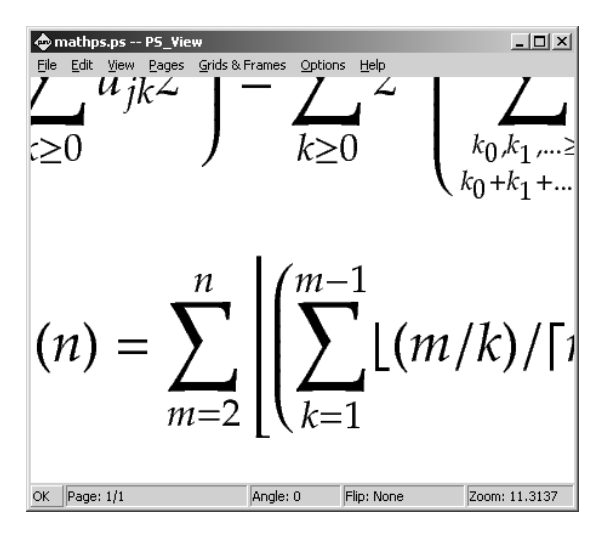

Obr. 12: PS\_View umožňuje veľmi veľké zväčšenie a zobrazuje aj PDF súbory

## **6. Záverečné poznámky a ďalšie myšlienky**

Program TEX Live Manager je stále vo vývoji a jeho gui rozhranie dokonca ešte viac. Často pridávame nové funkcie a akuálne funkcie zlepšujeme, aby boli robustnejšie. Ak si všimnete čokoľvek neobvyklé, neváhajte nás kontaktovať na tex-live@tug.org a my sa pokúsime funkcie ďalej zlepšiť.

Ako vo väčšine dobrovoľníckych projektov, skupina základných programátorov je celkom malá. Väčšinu programu tlmgr a jeho gui naprogramoval autor s nepatrnými príspevkami iných. Každý, kto je viac alebo menej schopný programovať v Perle je srdečne vítaný pridať sa k nám. Máme dlhý zoznam vecí, čo plánujeme urobiť pre program TEX Live Manager, nevraviac o celej inštalácii TEX Live.

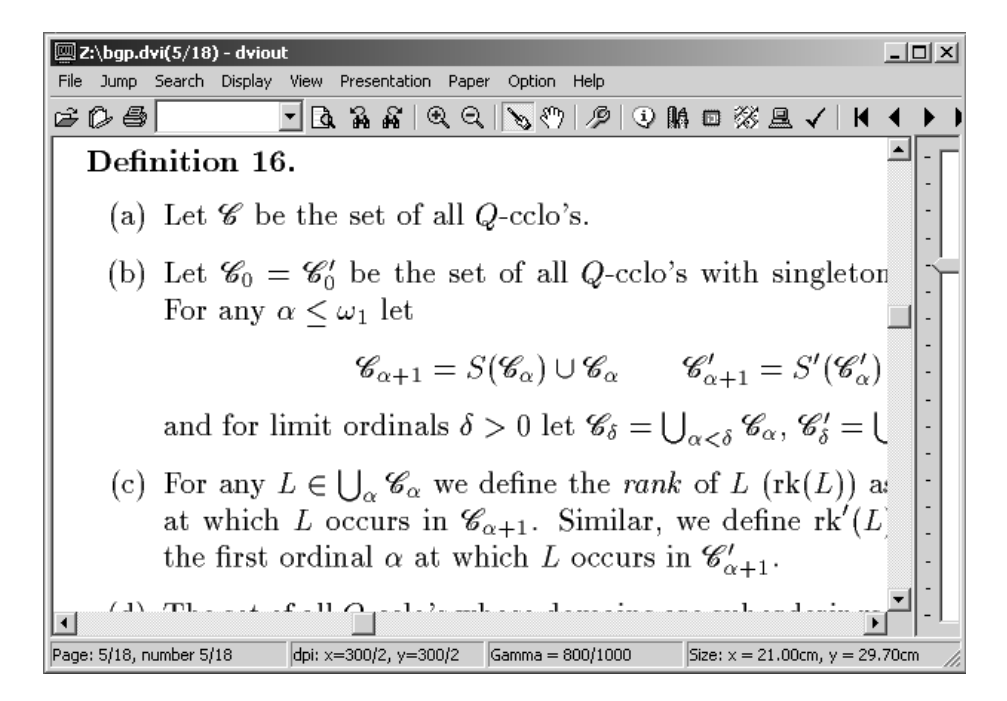

Obr. 13: DVIout pod Windows

Ak hľadáte ďalšie informácie o TEX Live, prvým miestom, ktoré by ste mali navštíviť je http://tug.org/texlive/ a stránka dokumentácie http://tug.  ${\rm org/texlive/doc.html^1}.$ 

Zoznam ľudí, ktorým by som chcel poďakovať, je príliš dlhý na to, aby tu bol uvedený, nazrite, prosím, do dokumentácie TEX Live dostupnej na webe, kapitoly 9 (poďakovania), kde nájdete neustále rozširujúci sa zoznam mien. Samozrejme, jedno meno tu musí byť spomenuté, a to je Karl Berry, ktorý s ohromným nadšením a permanentnou podporou (a niekedy aj kritickým hlasom, ak som niečo realizoval príliš rýchlo!) pripravil vydanie TEX Live 2008.

 $1\text{Česko/slovenskú príručku T<sub>F</sub>X Live 2008 nájdete na adresa <http://tug.org/texlive/doc/>$ texlive-cz/ (pozn. prekl.).

# **Literatúra**

- [1] Kotucha, Reinhard; Kroonenberg, Siep and Preining, Norbert. A new Installer for TEX Live. Red. Karl Berry, Tomasz Przechlewski. In *Proceedings of the BachoTEX 2008*. 30. 4. – 4. 5. 2008, Bachotek, Brodnica. Polska Grupa Użytkowników Systemu T<sub>EX</sub> – GUST, 2008. ISBN 83-91095-4-4. The talk: http://www.logic.at/staff/preining/talks/bachotex08-2-talk.pdf
- [2] Preining, Norbert. T<sub>E</sub>X Live's new infrastructure. *ArsTEXnica*, **4**, pp. 69–73, October 2007. ISSN 1828-2369. The electronic version of articles and talks: http://www.logic.at/staff/preining/pubs/at07.pdf http://www.logic.at/staff/preining/talks/guit07.pdf http://www.logic.at/staff/preining/talks/bachotek08-talk.pdf http://www.tug.org/svn/texlive/trunk/Master/tlpkg/doc/guit08/ http://www.tug.org/svn/texlive/trunk/Master/tlpkg/doc/cstug08/
- [3] Preining, Norbert. T<sub>E</sub>X Live 2008 and the T<sub>E</sub>X Live Manager. *ArsT<sub>E</sub>Xnica*, **6**, pp. 67–75, October 2008. ISSN 1828-2369. The articles: http://www.logic.at/staff/preining/pubs/at08.pdf http://www.logic.at/staff/preining/talks/guit08.pdf http://www.guit.sssup.it/arstexnica/

# Summary: T<sub>EX</sub> Live 2008 and the T<sub>EX</sub> Live Manager

T<sub>EX</sub> Live 2008 has been released recently, and the DVDs are ready to go gold. This is the first release of TFX Live shipping the TFX Live Manager.

Besides taking over some of the tasks from texconfig (which has never been available for Windows) it finally brings many new features to the T<sub>E</sub>X Live world, most importantly the option for dynamic updates.

This article presents the new TEX Live Installer, the TEX Live Manager, and at the end lists other changes in TEX Live 2008.

**Key words:** TEX Live 2008, tlmgr.

*Autor: Norbert Preining, preining@logic.at Institute of Discrete Mathematics and Geometry Vienna University of Technology Wiedner Hauptstraße 8–10/104 A-1040 Wien, Austria*

*Preklad: Ján Buša, Jan.Busa@tuke.sk*

*Korekcie: Marcel Takáč, Ladislav Ševčovič, Janka Chlebíková a Viera Michalíková*